## **Advance Ruby on Rails Topics**

- 1. Rspec, Automation Testing
- 2. Cucumber
- 3. Capybara
- 4. Mocks and Stubs
- 5. Action Mailer

#### RAILS: RSPEC AND CAPYBARA BY EXAMPLE

How to setup and use two popular gems used in tests in Rails: RSpec and Capybara.

Post's example based on TDD approach.

Post based on example application to get context in testing and its purpose is a managing library with books. In this I focus only on the adding new books feature.

Setup Project

Ruby version: ruby 2.2.2p95 Rails version: rails 4.2.6

Let's start by creating project: rails new my\_app -d mysql

```
1 rails new my_app -d mysql / Postgres
```

If you prefer to use NO-SQL database, use following command: rails new my app

```
1 rails new my_app
```

If you choose MySQL database, you need to setup database access: username and password. It's better to keep this data secret, so I use config/secrets.yml. Add to this file 2 key-value pairs and replace root and password\_to\_database:

development:

secret key base: 6904e69fc...118

database\_username: root

database\_password: password\_to\_database

```
1 development:
2 secret key base: 6904e69fc...118
3 database username: root
4 database_password: password_to_database
Open config/database.yml and add just created secret keys:
default: &default
 adapter: mysql2
 encoding: utf8
 pool: 5
 username: <%= Rails.application.secrets[:database_username] %>
 password: <%= Rails.application.secrets[:database password] %>
 socket: /var/run/mysqld/mysqld.sock
1 default: &default
2
   adapter: mysql2
3
   encoding: utf8
4 pool: 5
5
   username: <%= Rails.application.secrets[:database_username] %>
6 password: <%= Rails.application.secrets[:database_password] %>
7 socket: /var/run/mysgld/mysgld.sock
Before you push any changes to repository, tell GIT to ignore our secrets.
Open .gitignore file:
nano .gitignore
1 nano .gitignore
Add files to ignore:
config/secrets.yml
config/database.yml
1 config/secrets.yml
2 config/database.yml
And finally create database:
rake db:create
1 rake db:create
Let's run application:
```

If you run application on external server (like VPS), probably you will need to run like below by adding IP and port:

rails s -b 12.34.567.891 -p 3000

rails s

1 rails s

```
1 rails s -b 12.34.567.891 -p 3000
```

Open application in web browser. If everything is OK, you should see following screen:

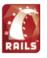

# Welcome aboard

You're riding Ruby on Rails!

About your application's environment

#### Getting started

Here's how to get rolling:

 Use bin/rails generate to create your models and controllers

To see all available options, run it without parameters.

2. Set up a root route to replace this page

You're seeing this page because you're running in development mode and you haven't set a root route yet.

Routes are set up in config/routes.rb.

3. Configure your database

If you're not using SQLite (the default), edit config/database.yml with your username and password.

# Browse the documentation

Rails Guides
Rails API
Ruby core
Ruby standard library

#### **Test Gems**

- RSpec testing framework for Rails
- Capybara to testing web pages

Installing Gems
Add to Gemfile:
group :development, :test do
gem 'rspec-rails', '~> 3.0'
end

group :test do gem 'capybara' end

```
group :development, :test do
gem 'rspec-rails', '~> 3.0'
end
group :test do
gem 'capybara'
end
```

Run:

bundle install

### rails generate rspec:install

```
1 bundle install
```

2

3 rails generate rspec:install

Second command should create spec/spec\_helper.rb and spec/rails\_helper.rb files. Add following to spec/rails\_helper.rb:
require 'capybara/rails'

```
1 require 'capybara/rails'
```

Testing: RSpec and Capybara

The example application is a CMS-like application to managing library with books. First feature will be the adding new books to library.

I start from defining a scenario for this feature's test:

- # 1. Go to root path (there will be button to add new book)
- # 2. Click on "Add new book" button
- #3. Fill out the form
- # 4. Submit form
- # 5. See 'show' page of created book
- 1 # 1. Go to root path (there will be button to add new book)
- 2 # 2. Click on "Add new book" button
- 3 # 3. Fill out the form
- 4 # 4. Submit form
- 5 # 5. See 'show' page of created book

Next, I'll implement it.

I create folder spec/books and file spec/books/creating\_book\_spec.rb: require 'rails helper.rb'

```
feature 'Creating book' do
```

scenario 'can create a book' do

# 1. go to root where will be button to Add New Book:

visit '/'

# 2. click on Add New Book button

click link 'Add New Book'

#3. Fill form - add title

```
fill in 'book title', with: 'Ulisses'
  # 4. Click on submit form button
  click button 'Save Book'
   # 5. Then we should be redirected to show page with book details (book
title)
  expect(page).to have_content('Ulisses')
 end
end
require 'rails helper.rb'
feature 'Creating book' do
 scenario 'can create a book' do
  # 1. go to root where will be button to Add New Book:
  visit '/'
  # 2. click on Add New Book button
  click link 'Add New Book'
  #3. Fill form - add title
  fill in 'book title', with: 'Ulisses'
  # 4. Click on submit form button
  click button 'Save Book'
   # 5. Then we should be redirected to show page with book details (book
title)
  expect(page).to have content('Ulisses')
 end
end
To run all test:
rspec
1 rspec
To run specific test:
rspec spec/books/creating_book_spec.rb
1 rspec spec/books/creating_book_spec.rb
The test for creating book should failed, because nothing were implemented
```

yet:

```
Failures:

1) Creating book can create a book
    Failure/Error: visit '/'

    ActionController::RoutingError:
        No route matches [GET] "/"
        # ./spec/books/creating_book_spec.rb:6:in `block (2 levels) in <top (required)>'

Finished in 0.09645 seconds (files took 12.14 seconds to load)
1 example, 1 failure

Failed examples:
rspec ./spec/books/creating_book_spec.rb:4 # Creating book can create a book
```

Currently, the test fails due to root path "/".

I'll try to pass this test. To do that, I have to create new model Book, controller with (at least) index, new, create actions and views for specific actions. I have too set the route path to Book Index action in routes.rb.

\$ rails g model Book title:string

\$ rake db:migrate

\$ rails g controller books

- 1 \$ rails g model Book title:string
- 2 \$ rake db:migrate
- 3 \$ rails g controller books

I add required actions to app/controllers/book controller.rb:

class BooksController < ApplicationController

def index

end

def new

end

def create

end

end

```
class BooksController < ApplicationController
2
    def index
3
    end
4
5
    def new
6
    end
7
8
    def create
9
    end
1
0
  end
11
```

I set routes in config/routes.rb: Rails.application.routes.draw do

```
# root_path:
root 'books#index'

# It generates CRUD paths for Book:
resources :books
```

#### end

```
Rails.application.routes.draw do

# root_path:
root 'books#index'

# It generates CRUD paths for Book:
resources :books

end
```

Create views for Book index and new actions: app/views/books/index.html.erb and app/views/books/new.html.erb. Before I implement actions and views, I'll run a test again:

rspec spec/books/creating\_book\_spec.rb

```
1 rspec spec/books/creating_book_spec.rb
```

```
Failures:

1) Creating book can create a book
    Failure/Error: click_link 'Add New Book'

Capybara::ElementNotFound:
    Unable to find link "Add New Book"
    # ./spec/books/creating_book_spec.rb:8:in `block (2 levels) in <top (required)>'

Finished in 0.57706 seconds (files took 6.35 seconds to load)
1 example, 1 failure

Failed examples:
rspec ./spec/books/creating_book_spec.rb:4 # Creating book can create a book
```

This time the test fails because it couldn't find a button "Add New Book". It's (2) step in our test scenario. I'll add the "Add New Book" button on index page (app/views/books/index.html.erb):

<%= link\_to 'Add New Book', new\_book\_path %>

```
1 <%= link_to 'Add New Book', new_book_path %>
```

In web browser you should see link:

# <u>Add New Book</u>

Let's run test again:

rspec spec/books/creating\_book\_spec.rb

```
1 rspec spec/books/creating_book_spec.rb
```

And as I expected, test passed 2nd step (link was found) and failed on 3rd step (it didn't find a form):

```
Failures:

1) Creating book can create a book
    Failure/Error: fill_in 'title', with: 'Ulisses'

Capybara::ElementNotFound:
    Unable to find field "title"
    # ./spec/books/creating_book_spec.rb:10:in `block (2 levels) in <top (required)>'

Finished in 0.62064 seconds (files took 3.73 seconds to load)
3 examples, 1 failure, 2 pending

Failed examples:

rspec ./spec/books/creating_book_spec.rb:4 # Creating book can create a book
```

To pass 3rd step I need add form to app/views/books/new.html.erb: <%= form for Book.new do |f| %>

```
<%= f.label :title %> <br/>
```

```
<%= f.text_field :title %>
<%= f.submit 'Save Book' %>
```

<% end %>

Let's open in web browser Home page and click on Add New Book link:

# Add New Book

It should redirect you on new.html.erb page where you should see simple following form:

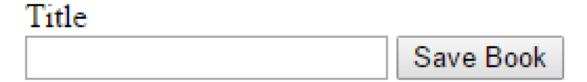

If you click on "Save Book" button, you should get error about "No route matches [POST] /books/new", because the controller part is not ready. The same error you should get from test. So let's add controller stuff to create new book and show it. To app/controller/books\_controller.html.erb add following: class BooksController < ApplicationController

```
def index
end

def new
end

def create
  @book = Book.new(book_params)

if @book.save!
```

```
redirect_to @book
else
render 'new'
end
end

def show
@book = Book.find(params[:id])
end

private
def book_params
params.require(:book).permit(:title)
end

end
```

```
class BooksController < ApplicationController
 def index
 end
 def new
 end
 def create
  @book = Book.new(book_params)
  if @book.save!
   redirect_to @book
  else
   render 'new'
  end
 end
 def show
  @book = Book.find(params[:id])
 end
```

```
private
  def book_params
    params.require(:book).permit(:title)
  end
end
```

And add show.html.erb to app/views/books/ directory:

```
Title: <%= @book.title %>
```

```
1 Title: <%= @book.title %>
```

We should be able to add any book via web browser. Let's check the test result:

rspec spec/books/creating book spec.rb

1 rspec spec/books/creating\_book\_spec.rb

The result:

```
Finished in 0.94381 seconds (files took 4.4 seconds to load)
1 example, 0 failures
```

# **Introduction to Writing Acceptance Tests with Cucumber**

Improve your testing skills with acceptance testing. Cucumber makes you a better developer by helping you see your code through the eyes of the user.

Introduction

We're going to look at Cucumber as a tool for writing your customer acceptance tests. More specifically, we're going to look at how a Cucumber acceptance test might look in practice. After reading this article, you should have a clearer picture of why Cucumber is a good candidate for writing your acceptance tests.

It's also worth mentioning that, in a BDD fashion, you should start writing your acceptance test first, and it should drive your next steps, pushing you into deeper layers of testing and writing implementation code. So, as an example, your workflow should look similar to this:

- 1. Write your acceptance test
- 2. See it fail so you know what the next step is
- 3. Write a unit test for that next step
- 4. See it fail so you know what the implementation needs to be
- 5. Repeat steps 3 and 4 until you have everything you need, and all your tests (including the acceptance one) are passing
- 6. Rinse and repeat for every new feature.

If you would like to see the final code listed in the examples, there's a GitHub repository available.

# Hello Cucumber Example

To get things started, we're going to look at a rather simple example, so you can familiarise yourself with the syntax and basic file structure:

# feature/hello cucumber.feature

Feature: Hello Cucumber As a product manager

I want our users to be greeted when they visit our site

So that they have a better experience

Scenario: User sees the welcome message

When I go to the homepage

Then I should see the welcome message

The first part starting with the keyword Feature is called a feature description. It needs to have a feature title, which is the string "Hello Cucumber" in our case. It can also have an optional description (the text underneath the title), which is meant to help the reader understand the feature and its context.

When writing your Cucumber features, it's good practice to follow the user story style, which looks like the following:

Feature: <feature title> As a <persona|role> I want to <action> So that <outcome> Steps and Step Definitions

The Cucumber feature we've written is readable, but how do we get it to do something? Does that plain text have anything to do with our code? Well, those scenario instructions are called steps, and we're going to use them to drive our tests.

The way it works is, for each step in our scenario, we're going to provide a block of Ruby code to be executed. We're going to place our step definitions (the blocks of code) in a file called hello\_steps.rb.

When(/^I go to the homepage\$/) do visit root\_path end

Then(/^I should see the welcome message\$/) do expect(page).to have\_content("Hello Cucumber") end

As you can see, we're simply associating each line in our Cucumber feature file, called a scenario step, with its corresponding step definition, matching the step definition string with the use of a regular expression.

So, in the first step definition, we're saying that, in order to go to the homepage, the user will visit the root\_path (which is standard Rails terminology, and it's something we define in your config/routes.rb file). For the expectation step, we're going to check that the homepage contains the "Hello Cucumber" text.

# config/routes.rb

Rails.application.routes.draw do
root 'welcome#index'
end

# app/controllers/welcome\_controller.rb

class WelcomeController < ApplicationController

def index

end

end

# app/views/welcome/index.html.erb

<h1>Hello Cucumber</h1>

\$ cucumber -s

Using the default profile...

Feature: Hello Cucumber

Scenario: User sees the welcome message

When I go to the homepage

Then I should see the welcome message

1 scenario (1 passed)

2 steps (2 passed)

0m0.168s

The -s flag tells Cucumber to hide the location of each step definition, which

is the default behavior.

Can I Test My JavaScript?

Cucumber lets you test your application from the user's perspective, and in

some cases that means having to deal with JavaScript-driven user interface

elements. Cucumber does this by starting a browser in the background, and

doing what a real user would do by clicking on links, filling out forms, etc. You

should not use Cucumber to unit test your JavaScript-drivencript code, but it's

perfect for testing user interaction.

The default driver Cucumber uses through Capybara is called rack test. It

has some limitations, mainly the fact that it does not support JavaScript, so

we'll need to add another driver that supports JavaScript, and use it for those

features that require it.

We will use the :rack test driver for all of our tests that don't depend on

JavaScript because it's faster, as it doesn't have to open a web browser

program. For tests that require JavaScript, we will use the Selenium driver.

Selenium is based on launching and controlling an instance of your local

Firefox browser, so you need to make sure you have Firefox installed.

Add the following line to your Gemfile's :test group:

gem 'selenium-webdriver'

Let's See a Cucumber and JavaScript Example

For this example, we're going to have a link that, when clicked, replaces the

contents of the page with the string "Link Clicked" via Javascript. In order to

differentiate between our regular (rack\_test driven tests) and the ones that

require JavaScript, we will use a Cucumber tag. It looks like this: @javascript.

# features/link click.feature

Feature: Link Click

@javascript

Scenario: User clicks the link

Given I am on the homepage

When I click the provided link

Then I should see the link click confirmation

Now that we have our feature, we need to add some step definitions. Note that in this case we have a new Given step, which sets the context in which the action (When) is triggered.

```
# features/step_definitions/link_click_steps.rb

Given(/^I am on the homepage$/) do

visit root_path
end
```

```
When(/^I click the provided link$/) do click_on "js-click-me" end
```

```
Then(/^I should see the link click confirmation$/) do expect(page).to have_content("Link Clicked") end
```

For the Given step, we're going to do the same thing we did in our first example — we're going to visit the homepage. Next, we're going to click the link on the homepage, and finally we're going to check that the page contains the string "Link Clicked".

Let's also add the link to our homepage, so that we have something to click on:

## <h1>Hello Cucumber</h1>

<%= link\_to "Click Me", "", :id => "js-click-me" %>

The last missing piece of the puzzle is the JavaScript code that is going to listen for the clickevent on the link, and when it receives it, it will go ahead and replace the page contents with the "Link Clicked" string:

```
$(document).click("#js-click-me", function(event) {
  event.preventDefault();
  $("body").html("Link Clicked");
});
```

Without the @javascript tag in the Cucumber feature file, this JavaScript code would never get executed, since it requires a JavaScript-aware browser.

Why Not Use RSpec and Capybara Instead?

Just in case you were wondering, since Capybara seems to be a popular choice among Ruby on Rails developers, we're going to take a short detour and list a few things that make Cucumber a better choice for writing acceptance tests compared to using RSpec and Capybara directly together.

Choosing Cucumber over Capybara has a few benefits, some of which are less apparent at first sight. Note, though, that Cucumber uses Capybara behind the scenes, it's just that it provides a nice language abstraction layer on top of it.

- The most obvious reason for choosing Cucumber is that it seems to appeal to non-technical people, and it's said that, in an ideal world, the customer would be able to write the acceptance tests himself.
- The second, less obvious, but most important reason is the fact that it
  forces you (the developer) into business mode. It helps you switch
  gears for a second and look at your code architecture from a different
  point of view, one which helps you plan and implement each feature
  systematically.

• Documentation is also another great benefit you can get as a side effect of writing your features in a language that is easier to read.

Continuous Integration for Cucumber on Semaphore

By setting up continuous integration the tests you have written can run automatically on every git push you do.

Semaphore is a hosted CI service which comes with all recent versions of Ruby preinstalled, so it takes minimum effort to get started.

First, sign up for a free Semaphore account if you don't have one already. All there's left to do is to add your repository.

Semaphore will analyze your project and recommend commands for everything to run smoothly. Also, the cucumber job command we need will be added:

bundle exec rake cucumber

From now on, Semaphore will run your tests for you on every git push.

Capybara, aside from being the largest rodent in the world, is also a fantastic tool to aid you in interacting with browser functionality in your code, either for testing or just to interact with or scrape data from a website.

Capybara isn't what actually interacts with the website — rather, it's a layer that sits between you and the actual web driver. This could be Selenium, PhantomJS, or any of the other drivers that Capybara supports. It provides a common interface and a large number of helper methods for extracting information, inputting data, testing, or clicking around.

Just like any abstraction, sometimes you need to go deeper, and Capybara won't stop you from doing that. You can easily bypass it to get at the underlying drivers if you need more fine-tuned functionality.

"Capybara is a fantastic tool to aid you in interacting with browser functionality in your code."

# **Testing with Capybara**

Capybara integrates really nicely with all of the common test frameworks used with Rails. It has extensions for RSpec, Cucumber, Test::Unit, and Minitest. It's used mostly with integration (or feature) tests, which test not so much a single piece of functionality but rather an entire user flow.

"Capybara integrates really nicely with all of the common test frameworks used with Rails."

You can use Capybara to test whether certain content exists on the page or to input data into a form and then submit it. This is where you try to ensure that the same key flows (such as registration, checkout, etc.) that your user will take work not just in isolation but flow nicely from one to another.

With RSpec, we need to first ensure that in our rspec\_helper.rb file we include the line require 'capybara/rails'. Next, let's create a new folder called features where we'll put all of the tests which include Capybara.

Imagine that we have an application for managing coffee farms. In this application, creating a coffee farm is one of the most important functions you can perform, and therefore should be tested thoroughly.

```
# spec/features/creating farm spec.rb
require 'rails helper'
RSpec.describe 'creating a farm', type: :feature do
 it 'successfully creates farm' do
  visit '/farms'
  click link 'New Farm'
  within '#new farm' do
   fill in 'Acres', with: 10
   fill in 'Name', with: 'Castillo Andino'
   fill in 'Owner', with: 'Albita'
   fill in 'Address', with: 'Andes, Colombia'
   fill in 'Varieties', with: 'Colombia, Geisha, Bourbon'
   fill in 'Rating', with: 10
  end
  click button 'Create Farm'
  expect(page).to have_content 'Farm was successfully created.'
  expect(page).to have content 'Castillo Andino'
 end
```

end
There are a few things to note with Capybara. The first is that it provides a ton of great helpers such as <a href="mailto:click\_link">click\_link</a>, <a href="mailto:click\_link">click\_button</a>, etc. Many of these Page 21 of 101

helpers provide a variety of ways to actually find the HTML element that you're looking for.

In the example above, we see CSS selectors used with the within method. We also see selecting and filling in an input field by using the text in its label.

There's also a third way, not shown here, which allows you to select elements using xpath. While xpath is the most powerful for selecting, it's the least clear way. For the purposes of your own sanity, you should probably aim to include an ID or class property in your HTML to ensure that selecting is straightforward.

### Scraping with Capybara

Capybara isn't only for testing. It can also be used in web scraping. I'll admit that it isn't the fastest method, and if all you are doing is visiting a page to extract information without too much interaction with the DOM in terms of data input or clicking, it may not be the best approach. For that, you may want to investigate something like mechanize or even nokogiri if all you are doing is reading HTML to extract information from it.

# "Capybara isn't only for testing." via @leighchalliday

# **CLICK TO TWEET**

But for the situation where you maybe have to first log in as a user, click on a tab, and then extract some information, this is the sweet spot for Capybara.

I've recently had to rent a car, and I ended up using Hotwire for this. Let's use Capybara to log in and retrieve my confirmation number. In this case, it would be more difficult to use a different scraping tool because it is an Angular SPA, so Capybara works perfectly.

I'll create a Rake task which will log in to my account and then loop through all of the confirmation codes and print them to the screen. I've used an xpath selector here to show that even if there isn't an easy CSS selector to

use, you can still find the element that you're looking for. This also demonstrates how to use Capybara outside of your testing environment.

```
namespace :automate do
desc 'Grab hotwire confirmation code'
task hotwire: :environment do |t, args|
session = Capybara::Session.new(:selenium)
session.visit 'https://www.hotwire.com/checkout/#!/account/login'
```

```
session.find('#sign-in-email').set(ENV.fetch('EMAIL'))
s e s s i o n . f i n d (: x p a t h, ' / /
input[@type="password"]').set(ENV.fetch('PASSWORD'))
session.find('.hw-btn-primary').click
```

```
session.all('.confirmation-code').each do |code|
puts code.text
end
end
end
```

On the screen, we get Car confirmation 31233321CA3 outputted (not my real confirmation number, of course).

Any time we use the find method or all, we are given an instance of the Capybara::Node::Element object. This object allows us to click it, extract the text, ask for its DOM path, and interact with it in a variety of other ways.

One other interesting method is the native method, which returns us the underlying driver's object. In this case, it's an instance of Selenium::WebDriver::Element because we are using Selenium. As useful of an abstraction as Capybara is, there will always be times when you need to gain access to the underlying layer.

As you can see, this could be an easy way to automate a task that has no other alternative than to use the "Screen Scraping" approach. Keep in mind that this is quite brittle, as a slight change to one of their classes or IDs means that the whole thing will stop working.

Interacting with JavaScript

One of the things that Capybara gives you is the ability to interact with your webpages using JavaScript. You aren't limited to only using Ruby to find and interact with the DOM nodes on your page.

Capybara gives you two methods to invoke some JavaScript:

```
execute_script (does not return values) evaluate script (does return values)
```

These work great, but as usual you can bypass Capybara if needed and use the underlying driver to execute JavaScript. This allows us to pass arguments to our JavaScript code:

```
# example of returning values from javascript
classes = session.driver.browser.execute_script(
    "return document.getElementById(arguments[0]).className;",
    'sign-in-password'
)
puts classes
# => ng-pristine ng-untouched ng-invalid ng-invalid-required
The execute script method allows you to return values from JS fund
```

The execute\_script method allows you to return values from JS functions which are called. If you imagine that your code is being invoked like this:

```
var result =
  (function(arguments) {
    return document.getElementById(arguments[0]).className;
  })(['sign-in-password']);
```

You'll see that the arguments you pass in the second and higher parameter positions get placed into an array and passed to an anonymous function. The anonymous function contains, as its body, the code which was in the first parameter. This is why you must explicitly include a return statement if you want to use the value it returns.

Selenium takes care of how to convert what would end up being a JavaScript return value into something you can use in Ruby.

# Configuring Capybara

As I mentioned in the introduction, Capybara works by allowing you to work with a number of different web drivers. These could be lightweight headless

drivers such as PhantomJS (via poltergeist) or RackTest, but it could also be Seleniumeither running locally or connecting to a Selenium grid server remotely.

Here is an example of how you might configure Capybara to work with a remote Selenium server.

```
Capybara.register_driver(:firefox) do |app|
Capybara::Selenium::Driver.new(
    app,
    browser: :remote,
    url: ENV.fetch('SELENIUM_URL'),
    desired_capabilities: Selenium::WebDriver::Remote::Capabilities.firefox
)
end
Which would now allow you to set the driver to :firefox with the code Capybara.default_driver = :firefox.
```

Debugging Capybara

With a headless driver, it is sometimes hard to see what the page looks like at the time you are interacting with it. Just because it is headless doesn't mean you need to be blind. You are able to request a screenshot of how the page looks and also extract the source code of the page.

```
File.open('/tmp/source.html', 'w') do |file|
io = StringIO.new(session.driver.browser.page_source)
file.write(io.read)
end
```

```
File.open('/tmp/screenshot.png', 'w', encoding: 'ascii-8bit') do |file|
io = StringIO.new(session.driver.browser.screenshot_as(:png))
file.write(io.read)
end
```

Another way to help with debugging is by placing a binding.pry call, which will pause the script and allow you to step into the code and perform commands that interact with the web page. You can even open up the Firefox/Chrome developer console and play with the JavaScript of the page in its current state.

#### Conclusion

The truth is that I don't generally use Capybara when testing my Rails applications. It slows the tests down and potentially binds your tests quite closely to the DOM.

However, it does have its place, especially when you need to guarantee that certain important user flows work exactly as expected. It also finds the odd use in scraping when tools such as mechanize or nokogiri aren't enough.

Capybara is a great tool to have in your Ruby toolbelt. Give it a try the next time you want to make sure that a certain key user flow works or you need to automate a task via scraping. You can also read about Selenium on this Codeship Selenium documentation article.

# Mocking in Ruby with Minitest

Mocking is used to improve the performance of your tests. This tutorial will show you how to use mocks and stubs in Ruby with Minitest.

Introduction

In this tutorial, we will cover how to use mocks and stubs in Minitest to improve the performance of your tests and avoid testing dependencies.

### Prerequisites

To follow this tutorial, you'll need Ruby installed along with Rails. This tutorial was tested using Ruby version 2.3.1, Rails version 5.0, and Minitest version 5.9.1.

Currently, there is no known issue with using earlier or later versions of any of those, however there will be some differences. Models inherit from ActiveRecord::Base instead of ApplicationRecord, which is the new default in Rails 5.0. We'll also demonstrate that assert\_mock can be used to verify mocks as of Minitest 5.9, but that will not work with earlier versions where assert mock.verify was the method used to verify mocks.

To get started you can use gem install rails, and you should be good to go, provided you have Ruby installed.

# gem install rails

#### What is Minitest?

Minitest is a complete testing suite for Ruby, supporting test-driven development (TDD), behavior-driven development (BDD), mocking, and benchmarking. It's small, fast, and it aims to make tests clean and readable.

If you're new to Minitest, then you can take a look at our tutorial on getting started with Minitest.

Minitest is the default testing suite which is included by default with new Rails applications, so no further setting up is required to get it to work. Minitest and RSpec are the two most common testing suites used in Ruby. If you'd like to learn more about RSpec, you can read our tutorial on getting started with RSpec as well as this tutorial on mocking with RSpec: doubles and expectations.

## Test Doubles and Terminology

The terminology surrounding mocks and stubs can be a bit confusing. The main terms you might come across are stubs, mocks, doubles, dummies, fakes, and spies.

The umbrella term for all of these is double. A test double is any object used in testing to replace a real object used in production. We'll cover dummies, stubs, and mocks, because they are the ones used commonly in Minitest.

#### **Dummies**

The simplest of these terms is a dummy. It refers to a test double that is passed in a method call, but never actually used. Much of the time, the purpose of these is to avoid Argument Error in Ruby.

Minitest does not have a feature for dummies, because it isn't really needed. You can pass in Object.new (or anything else) as a placeholder.

Stubs

Stubs are like dummies, except in that they provide canned answers to the methods which are called on them. They return hard coded information in order to reduce test dependencies and avoid time consuming operations.

Mocks

Mocks are "smart" stubs, their purpose is to verify that some method was called. They are created with some expectations (expected method calls) and can then be verified to ensure those methods were called.

Mocks and Stubs

The easiest way to understand mocks and stubs is by example. Let's set up a Rails project and add some code that we can use mocks and stubs to test.

For this example, we'll create user and subscription models with a subscription service which can be used to create or extend subscriptions.

Assuming you have Ruby and Ruby on Rails set up, we can start by creating our Rails application.

rails new mocking-in-ruby-with-minitest

Now, let's add our user model and tests by using the Rails generator:

```
rails g model user name:string
Running via Spring preloader in process 14377
invoke active_record
create db/migrate/20161017213701_create_users.rb
create app/models/user.rb
invoke test_unit
create test/models/user_test.rb
create test/fixtures/users.yml
```

Next, let's create the model for subscriptions which has a reference to the user model:

```
rails g model subscription expires_at:date user:references

Running via Spring preloader in process 15028
    invoke active_record
    create db/migrate/20161017214307_create_subscriptions.rb
    create app/models/subscription.rb
    invoke test_unit
    create test/models/subscription_test.rb
    create test/fixtures/subscriptions.yml
```

Then, migrate the database:

# rake db:migrate

Finally, let's create a service which creates and manages subscriptions. Start by adding a reference from User to Subscription.

```
class User < ApplicationRecord
```

has\_one :subscription

#### end

Now, let's add our subscription service tests. To keep things simple, we don't test that the expires at attribute is always correct.

# test/services/subscription\_service\_test.rb

```
require 'test helper'
class SubscriptionServiceTest < ActiveSupport::TestCase
 test '#create or extend new subscription' do
  user = users :no sub
  subscription service = SubscriptionService.new user
  assert difference 'Subscription.count' do
   assert subscription_service.apply
  end
 end
 test '#create_or_extend existing subscription' do
  user = users :one
  subscription service = SubscriptionService.new user
  assert_no_difference 'Subscription.count' do
   assert subscription service.apply
  end
 end
end
Let's also add a user fixture for the user which has no subscriptions. Add the
following two lines to the user fixture file:
no_sub:
 name: No Subscription
Now, let's make our test pass by adding SubscriptionService.
# app/services/subscription_service.rb
class SubscriptionService
 SUBSCRIPTION LENGTH = 1.month
 def initialize(user)
  @user = user
 end
 def apply
```

```
if Subscription.exists?(user id: @user.id)
   extend subscription
  else
   create_subscription
  end
 end
 private
 def create subscription
  subscription = Subscription.new(
   user: @user,
   expires at: SUBSCRIPTION LENGTH.from now
  )
 subscription.save
 end
 def extend_subscription
  subscription = Subscription.find_by user_id: @user.id
         subscription.expires_at = subscription.expires_at +
SUBSCRIPTION LENGTH
  subscription.save
 end
end
Now, run the tests to make sure everything is passing.
rake
Running via Spring preloader in process 19998
Run options: --seed 23654
# Running:
```

Finished in 0.083658s, 23.9069 runs/s, 23.9069 assertions/s.

2 runs, 2 assertions, 0 failures, 0 errors, 0 skips

Note that app/services and test/services do not exist by default so you will have to create them.

Great! We're now ready to add some functionality, which we can benefit from by using mocks and stubs in the tests.

### Stubbing

Stubbing is useful when we want to replace a dependency method which takes a long time to run with another method that has the return value we expect.

However, it's usually not a good idea to do this if the method belongs to the class you are testing, because then you're replacing the method you should be testing with a stub. It's fine to do this for methods of other classes that have their own tests already, but are called from the class we are testing.

Let's add a method to User called #apply\_subscription. This method will callSubscriptionService to apply the subscription. In this case, we have already tested the subscription service, so we don't need to do that again. Instead, we can just make sure it is called with a combination of stubbing and mocking.

In order to create mocks, we also need to load Minitest in test\_helper.rb. Add this requirecall to the ones in test\_helper.rb:

# # test/test\_helper.rb

### require 'minitest/autorun'

Now, let's add tests where we use a mock to mock SubscriptionService and stub #apply to just return true without ever calling the real SubscriptionService.

```
# test/models/user test.rb
```

```
require 'test_helper'
```

```
class UserTest < ActiveSupport::TestCase
  test '#apply_subscription' do
   mock = Minitest::Mock.new
  def mock.apply; true; end</pre>
```

```
SubscriptionService.stub :new, mock do user = users(:one)
```

assert user.apply\_subscription

end

end

#### end

Since we have already tested SubscriptionService, we don't need to do it again. That way, we don't have to worry about the setup and the overhead of accessing the database, which makes our test faster and simpler.

Now, let's add the code to make the test pass.

class User < ApplicationRecord

has\_one :subscription

def apply\_subscription

SubscriptionService.new(self).apply

end

end

Although we have demonstrated how stubbing works here, we are not really

testing anything, to do that we need to make full use of mocks.

Mocking

One of the core functionalities of mocks is to be able to verify that we called a

method that we stubbed. Sometimes this isn't something we want to, however

a lot of the time, we want to make sure we called some method, but we don't

care to test if it works or not, because it's already been tested.

Let's change our test to verify that SubscriptionService#apply was called,

even though it calls our stub instead of the real thing.

# test/models/user\_test.rb

require 'test\_helper'

class UserTest < ActiveSupport::TestCase

test '#apply\_subscription' do

mock = Minitest::Mock.new

mock.expect :apply, true

SubscriptionService.stub :new, mock do

user = users(:one)

Page 35 of 101

assert user.apply\_subscription end

assert\_mock mock # New in Minitest 5.9.0 assert mock.verify # Old way of verifying mocks end

end

Note how we tell our mock what method call we are expecting along with the return value. It's possible to pass in a third argument, which is an array of arguments that the method is expected to receive. This needs to be included if the method has any arguments passed to it in the method call.

### Stubbing Constants

Sometimes we want to be able to change the return value of calling a constant in a class from a test. If you're coming from RSpec, you might be used to having this feature in your toolbelt. However, Minitest doesn't ship with such a feature.

There's a gem which provides this functionality for Minitest called miniteststub-const.

It can be quite useful when you want to change the value of a constant in your class, e.g when you need to test some numerical limits. One common use is results per page in pagination. If you have 25 results per page set in a constant, it can be easier to stub that constant to return 2, reducing the setup required to test your pagination.

Overusing Mocks or Stubs

It's possible to overuse mocks or stubs, and it's important to be careful and avoid doing that. For example, if we stubbed the test for SubscriptionService in order to just return some data instead of opening a real file and performing the search on it, we wouldn't actually know if SubscriptionService works.

This is a rather obvious case. However, there are more subtle scenarios where mocks and stubs should be avoided.

# **RSpec Mocks**

rspec-mocks is a test-double framework for rspec with support for method stubs, fakes, and message expectations on generated test-doubles and real objects alike.

#### Install

gem install rspec # for rspec-core, rspec-expectations, rspec-mocks gem install rspec-mocks # for rspec-mocks only

Want to run against the master branch? You'll need to include the dependent RSpec repos as well. Add the following to your Gemfile:

%w[rspec-core rspec-expectations rspec-mocks rspec-support].each do |lib| gem lib, :git => "https://github.com/rspec/#{lib}.git", :branch => 'master' end

# Contributing

Once you've set up the environment, you'll need to cd into the working directory of whichever repo you want to work in. From there you can run the specs and cucumber features, and make patches.

NOTE: You do not need to use rspec-dev to work on a specific RSpec repo. You can treat each RSpec repo as an independent project.

For information about contributing to RSpec, please refer to the following markdown files:

- Build details
- Code of Conduct
- Detailed contributing guide
- Development setup guide

#### **Test Doubles**

A test double is an object that stands in for another object in your system during a code example. Use the double method, passing in an optional identifier, to create one:

```
book = double("book")
```

Most of the time you will want some confidence that your doubles resemble an existing object in your system. Verifying doubles are provided for this purpose. If the existing object is available, they will prevent you from adding stubs and expectations for methods that do not exist or that have an invalid number of parameters.

```
book = instance double("Book", :pages => 250)
```

Verifying doubles have some clever tricks to enable you to both test in isolation without your dependencies loaded while still being able to validate them against real objects. More detail is available in their documentation.

Verifying doubles can also accept custom identifiers, just like double(), e.g.:

```
books = []
books << instance_double("Book", :rspec_book, :pages => 250)
books << instance_double("Book", "(Untitled)", :pages => 5000)
```

puts books.inspect # with names, it's clearer which were actually added

#### Method Stubs

A method stub is an implementation that returns a pre-determined value. Method stubs can be declared on test doubles or real objects using the same syntax. rspec-mocks supports 3 forms for declaring method stubs:

```
allow(book).to receive(:title) { "The RSpec Book" }
allow(book).to receive(:title).and_return("The RSpec Book")
allow(book).to receive_messages(
    :title => "The RSpec Book",
        :subtitle => "Behaviour-Driven Development with RSpec, Cucumber, and
Friends")
```

You can also use this shortcut, which creates a test double and declares a method stub in one statement:

```
book = double("book", :title => "The RSpec Book")
```

The first argument is a name, which is used for documentation and appears in failure messages. If you don't care about the name, you can leave it out, making the combined instantiation/stub declaration very terse:

```
double(:foo => 'bar')
```

This is particularly nice when providing a list of test doubles to a method that iterates through them:

```
order.calculate_total_price(double(:price => 1.99), double(:price => 2.99))
```

Stubbing a chain of methods

You can use receive\_message\_chain in place of receive to stub a chain of messages:

```
allow(double).to receive_message_chain("foo.bar") { :baz } allow(double).to receive_message_chain(:foo, :bar => :baz) allow(double).to receive_message_chain(:foo, :bar) { :baz }
```

```
# Given any of the above forms: double.foo.bar # => :baz
```

Chains can be arbitrarily long, which makes it quite painless to violate the Law of Demeter in violent ways, so you should consider any use of receive\_message\_chain a code smell. Even though not all code smells indicate real problems (think fluent interfaces), receive\_message\_chain still results in brittle examples. For example, if you write allow(foo).to receive\_message\_chain(:bar, :baz => 37) in a spec and then the implementation calls foo.baz.bar, the stub will not work.

#### Consecutive return values

When a stub might be invoked more than once, you can provide additional arguments to and\_return. The invocations cycle through the list. The last value is returned for any subsequent invocations:

```
allow(die).to receive(:roll).and_return(1, 2, 3)
die.roll # => 1
die.roll # => 2
die.roll # => 3
die.roll # => 3
die.roll # => 3
To return an array in a single invocation, declare an array:
allow(team).to receive(:players).and_return([double(:name => "David")])
```

# Message Expectations

A message expectation is an expectation that the test double will receive a message some time before the example ends. If the message is received, the expectation is satisfied. If not, the example fails.

```
validator = double("validator")
expect(validator).to receive(:validate) { "02134" }
zipcode = Zipcode.new("02134", validator)
zipcode.valid?
```

# Test Spies

Verifies the given object received the expected message during the course of the test. For a message to be verified, the given object must be setup to spy

Page 40 of 101

on it, either by having it explicitly stubbed or by being a null object double (e.g. double(...).as\_null\_object). Convenience methods are provided to easily create null object doubles for this purpose:

```
spy("invitation") # => same as `double("invitation").as_null_object`
instance_spy("Invitation")
                                                            s a m e
                                                                        as
'instance double("Invitation").as null object'
class_spy("Invitation")
                                                          s a m e
                                                                        a s
`class_double("Invitation").as_null_object`
object spy("Invitation")
                                         #
                                                                        as
                                                           s a m e
'object double("Invitation").as null object'
Verifying messages received in this way implements the Test Spy pattern.
invitation = spy('invitation')
user.accept invitation(invitation)
expect(invitation).to have received(:accept)
# You can also use other common message expectations. For example:
expect(invitation).to have received(:accept).with(mailer)
expect(invitation).to have received(:accept).twice
expect(invitation).to not have received(:accept).with(mailer)
# One can specify a return value on the spy the same way one would a
double.
invitation = spy('invitation', :accept => true)
expect(invitation).to have received(:accept).with(mailer)
expect(invitation.accept).to eq(true)
Note that have received(...).with(...) is unable to work properly when passed
arguments are mutated after the spy records the received message. For
example, this does not work properly:
greeter = spy("greeter")
message = "Hello"
greeter.greet with(message)
message << ", World"
```

expect(greeter).to have received(:greet with).with("Hello")

Nomenclature

## Mock Objects and Test Stubs

The names Mock Object and Test Stub suggest specialized Test Doubles. i.e. a Test Stub is a Test Double that only supports method stubs, and a Mock Object is a Test Double that supports message expectations and method stubs.

There is a lot of overlapping nomenclature here, and there are many variations of these patterns (fakes, spies, etc). Keep in mind that most of the time we're talking about method-level concepts that are variations of method stubs and message expectations, and we're applying to them to one generic kind of object: a Test Double.

## **Test-Specific Extension**

a.k.a. Partial Double, a Test-Specific Extension is an extension of a real object in a system that is instrumented with test-double like behaviour in the context of a test. This technique is very common in Ruby because we often see class objects acting as global namespaces for methods. For example, in Rails:

```
person = double("person")
allow(Person).to receive(:find) { person }
```

In this case we're instrumenting Person to return the person object we've defined whenever it receives the find message. We can also set a message expectation so that the example fails if find is not called:

```
person = double("person")
expect(Person).to receive(:find) { person }
```

RSpec replaces the method we're stubbing or mocking with its own test-double-like method. At the end of the example, RSpec verifies any message expectations, and then restores the original methods.

```
expect(double).to receive(:msg).with(*args)
expect(double).to_not receive(:msg).with(*args)
You can set multiple expectations for the same message if you need to:
expect(double).to receive(:msg).with("A", 1, 3)
expect(double).to receive(:msg).with("B", 2, 4)
```

## **Argument Matchers**

Arguments that are passed to with are compared with actual arguments received using ===. In cases in which you want to specify things about the arguments rather than the arguments themselves, you can use any of the matchers that ship with rspec-expectations. They don't all make syntactic sense (they were primarily designed for use with RSpec::Expectations), but you are free to create your own custom RSpec::Matchers.

rspec-mocks also adds some keyword Symbols that you can use to specify certain kinds of arguments:

```
expect(double).to receive(:msg).with(no args)
expect(double).to receive(:msg).with(any args)
expect(double).to receive(:msg).with(1, any args) # any args acts like an arg
splat and can go anywhere
expect(double).to receive(:msg).with(1, kind_of(Numeric), "b") #2nd argument
can be any kind of Numeric
expect(double).to receive(:msg).with(1, boolean(), "b") #2nd argument can be
true or false
expect(double).to receive(:msg).with(1, /abc/, "b") #2nd argument can be any
String matching the submitted Regexp
expect(double).to receive(:msg).with(1, anything(), "b") #2nd argument can
be anything at all
expect(double).to receive(:msg).with(1, duck type(:abs, :div), "b") #2nd
argument can be object that responds to #abs and #div
expect(double).to receive(:msg).with(hash_including(:a => 5)) # first arg is a
hash with a: 5 as one of the key-values
expect(double).to receive(:msg).with(array_including(5)) # first arg is an array
with 5 as one of the key-values
expect(double).to receive(:msg).with(hash excluding(:a => 5)) # first arg is a
hash without a: 5 as one of the key-values
```

#### Receive Counts

```
expect(double).to receive(:msg).once
expect(double).to receive(:msg).twice
expect(double).to receive(:msg).exactly(n).times
expect(double).to receive(:msg).at_least(:once)
expect(double).to receive(:msg).at least(:twice)
expect(double).to receive(:msg).at least(n).times
expect(double).to receive(:msg).at most(:once)
expect(double).to receive(:msg).at most(:twice)
expect(double).to receive(:msg).at most(n).times
Ordering
```

```
expect(double).to receive(:msg).ordered
expect(double).to receive(:other msg).ordered
 # This will fail if the messages are received out of order
This can include the same message with different arguments:
expect(double).to receive(:msg).with("A", 1, 3).ordered
expect(double).to receive(:msg).with("B", 2, 4).ordered
```

# Setting Responses

expect(double).to receive(:msg) { value }

# error can be an instantiated object or a class

Whether you are setting a message expectation or a method stub, you can tell the object precisely how to respond. The most generic way is to pass a block to receive:

```
When the double receives the msg message, it evaluates the block and
returns the result.
expect(double).to receive(:msg).and_return(value)
expect(double).to receive(:msg).exactly(3).times.and_return(value1, value2,
value3)
 # returns value1 the first time, value2 the second, etc
expect(double).to receive(:msg).and raise(error)
```

```
# if it is a class, it must be instantiable with no args
expect(double).to receive(:msg).and_throw(:msg)
expect(double).to receive(:msg).and_yield(values, to, yield)
expect(double).to receive(:msg).and_yield(values, to, yield).and_yield(some, other, values, this, time)
# for methods that yield to a block multiple times
Any of these responses can be applied to a stub as well

allow(double).to receive(:msg).and_return(value)
allow(double).to receive(:msg).and_return(value1, value2, value3)
allow(double).to receive(:msg).and_throw(:msg)
allow(double).to receive(:msg).and_yield(values, to, yield)
allow(double).to receive(:msg).and_yield(values, to, yield).and_yield(some, other, values, this, time)
```

## **Arbitrary Handling**

Once in a while you'll find that the available expectations don't solve the particular problem you are trying to solve. Imagine that you expect the message to come with an Array argument that has a specific length, but you don't care what is in it. You could do this:

```
expect(double).to receive(:msg) do |arg| expect(arg.size).to eq 7 end
```

If the method being stubbed itself takes a block, and you need to yield to it in some special way, you can use this:

```
expect(double).to receive(:msg) do |&arg|
begin
arg.call
ensure
# cleanup
end
end
```

Delegating to the Original Implementation

When working with a partial mock object, you may occasionally want to set a message expectation without interfering with how the object responds to the message. You can use and call original to achieve this:

expect(Person).to receive(:find).and\_call\_original
Person.find # => executes the original find method and returns the result

**Combining Expectation Details** 

Combining the message name with specific arguments, receive counts and responses you can get quite a bit of detail in your expectations:

```
expect(double).to receive(: < < ).with("illegal value").once.and_raise(ArgumentError)
```

While this is a good thing when you really need it, you probably don't really need it! Take care to specify only the things that matter to the behavior of your code.

Stubbing and Hiding Constants

See the mutating constants README for info on this feature.

Use before(:example), not before(:context)

Stubs in before(:context) are not supported. The reason is that all stubs and mocks get cleared out after each example, so any stub that is set in before(:context) would work in the first example that happens to run in that group, but not for any others.

Instead of before(:context), use before(:example).

Settings mocks or stubs on any instance of a class

rspec-mocks provides two methods, allow\_any\_instance\_of and expect\_any\_instance\_of, that will allow you to stub or mock any instance of a class. They are used in place of allow or expect:

allow\_any\_instance\_of(Widget).to receive(:name).and\_return("Wibble") expect\_any\_instance\_of(Widget).to receive(:name).and\_return("Wobble") These methods add the appropriate stub or expectation to all instances of Widget.

This feature is sometimes useful when working with legacy code, though in general we discourage its use for a number of reasons:

- The rspec-mocks API is designed for individual object instances, but this feature operates on entire classes of objects. As a result there are some semantically confusing edge cases. For example in expect\_any\_instance\_of(Widget).to receive(:name).twice it isn't clear whether each specific instance is expected to receive name twice, or if two receives total are expected. (It's the former.)
- Using this feature is often a design smell. It may be that your test is trying to do too much or that the object under test is too complex.
- It is the most complicated feature of rspec-mocks, and has historically received the most bug reports. (None of the core team actively use it, which doesn't help.)

#### **Action Mailer**

Action Mailer is the Rails component that enables applications to send and receive emails. In this chapter, we will see how to send an email using Rails. Let's start creating an emails project using the following command.

tp> rails new mailtest

This will create the required framework to proceed. Now, we will start with configuring the ActionMailer.

Action Mailer - Configuration

Following are the steps you have to follow to complete your configuration before proceeding with the actual work –

Go to the config folder of your emails project and open environment.rb file and add the following line at the bottom of this file.

config.action mailer.delivery method = :smtp

It tells ActionMailer that you want to use the SMTP server. You can also set it to be :sendmail if you are using a Unix-based operating system such as Mac OS X or Linux.

Add the following lines of code at the bottom of your environment.rb as well.

Replace each hash value with proper settings for your Simple Mail Transfer Protocol

SMTP server. You can take this information from your Internet Service Provider if you already don't know. You don't need to change port number 25 and authentication type if you are using a standard SMTP server.

You may also change the default email message format. If you prefer to send email in HTML instead of plain text format, add the following line to config/environment.rb as well –

ActionMailer::Base.default\_content\_type = "text/html"

ActionMailer::Base.default\_content\_type could be set to "text/plain", "text/html", and "text/enriched". The default value is "text/plain".

The next step will be to create a mailer

Generate a Mailer

Use the following command to generate a mailer as follows – tp> cd emails

emails> rails generate mailer Usermailer

This will create a file user\_mailer.rb in the app\mailer directory. Check the content of this file as follows -

class Emailer < ActionMailer::Base

end

Let's create one method as follows -

class UserMailer < ApplicationMailer

```
default from: 'notifications@example.com'

def welcome_email(user)
    @user = user
    @url = 'http://www.gmail.com'
    mail(to: @user.email, subject: 'Welcome to My Awesome Site')
end
```

#### end

- default Hash This is a hash of default values for any email you send from this mailer. In this case we are setting the :from header to a value for all messages in this class. This can be overridden on a per-email basis
- mail The actual email message, we are passing the :to and :subject headers in.

Create a file called welcome\_email.html.erb in app/views/user\_mailer/. This will be the template used for the email, formatted in HTML – <a href="httml">html</a>>

```
Thanks for joining and have a great day!
 </body>
</html>
Next we will create a text part for this application as follow –
Welcome to example.com, <%= @user.name %>
_____
You have successfully signed up to example.com,
your username is: <%= @user.login %>.
To login to the site, just follow this link: <%= @url %>.
Thanks for joining and have a great day!
Calling the Mailer
First, let's create a simple User scaffold
$ bin/rails generate scaffold user name email login
$ bin/rake db:migrate
Action Mailer is nicely integrated with Active Job so you can send emails
outside of the request-response cycle, so the user doesn't have to wait on it -
class UsersController < ApplicationController
 # POST /users
 # POST /users.ison
 def create
 @user = User.new(params[:user])
   respond to do |format|
     if @user.save
       # Tell the UserMailer to send a welcome email after save
       UserMailer.welcome email(@user).deliver later
             format.html { redirect to(@user, notice: 'User was successfully
created.') }
       format.json { render json: @user, status: :created, location: @user }
     else
       format.html { render action: 'new' }
                               format.json { render json: @user.errors,
status::unprocessable entity }
     end
   end
 end
```

end

Now, test your application by using http://127.0.0.1:3000/users/new. It displays the following screen and by using this screen, you will be able to send your message to anybody.

| < → C | localhost:3000/users/new | MINO |
|-------|--------------------------|------|
| D     |                          |      |

#### **New User**

| Name           |  |
|----------------|--|
| abc            |  |
| Email          |  |
| abc@gmail.com  |  |
| Login          |  |
| tutorialspoint |  |
| Create User    |  |
| Back           |  |

This will send your message and will display the text message "Message sent successfully" and output as follow –

sent mail to surendra.panpaliya@gmail.com (2023.Sms)

[ActiveJob] [ActionMailler::DeliveryJob] [2cfde3c-260e-4a33-1a6ada13a9b]

Date: Thu, 09 Jul 2015 11:44:05 +0530

From: notification@example.com

To: surendra@gmail.com

Message-Id: <559e112d63c57\_f1031e7f23467@kiranPro.mail>

Subject: Welcome to My Awesome Site

Mime-Version: 1.0

Content-Type: multipart/alternative;

boundary="--mimepart\_559e112d601c8\_f1031e7f20233f5";

charset=UTF-8

Content-Transfer-Encoding:7bit

#### 1 Introduction

Action Mailer allows you to send emails from your application using mailer classes and views. Mailers work very similarly to controllers. They inherit from ActionMailer::Base and live in app/mailers, and they have associated views that appear in app/views.

# 2 Sending Emails

This section will provide a step-by-step guide to creating a mailer and its views.

## 2.1 Walkthrough to Generating a Mailer

## 2.1.1 Create the Mailer

```
$ bin/rails generate mailer UserMailer
create app/mailers/user mailer.rb
       app/mailers/application mailer.rb
create
invoke
         app/views/user mailer
create
         app/views/layouts/mailer.text.erb
create
         app/views/layouts/mailer.html.erb
create
invoke test unit
         test/mailers/user mailer test.rb
create
         test/mailers/previews/user mailer preview.rb
create
```

```
# app/mailers/application_mailer.rb
class ApplicationMailer < ActionMailer::Base
  default from: "from@example.com"
  layout 'mailer'
end

# app/mailers/user_mailer.rb
class UserMailer < ApplicationMailer
end</pre>
```

As you can see, you can generate mailers just like you use other generators with Rails. Mailers are conceptually similar to controllers, and so we get a mailer, a directory for views, and a test.

If you didn't want to use a generator, you could create your own file inside of app/mailers, just make sure that it inherits from ActionMailer::Base:

```
class MyMailer < ActionMailer::Base
end</pre>
```

#### 2.1.2 Edit the Mailer

Mailers are very similar to Rails controllers. They also have methods called "actions" and use views to structure the content. Where a controller generates content like HTML to send back to the client, a Mailer creates a message to be delivered via email.

app/mailers/user mailer.rb contains an empty mailer:

```
class UserMailer < ApplicationMailer
end</pre>
```

Let's add a method called welcome\_email, that will send an email to the user's registered email address:

```
class UserMailer < ApplicationMailer
  default from: 'notifications@example.com'

def welcome_email
  @user = params[:user]
  @url = 'http://example.com/login'
  mail(to: @user.email, subject: 'Welcome to My

Awesome Site')
  end
end</pre>
```

Here is a quick explanation of the items presented in the preceding method. For a full list of all available options, please have a look further down at the Complete List of Action Mailer user-settable attributes section.

 default Hash - This is a hash of default values for any email you send from this mailer. In this case we are setting the :from header to a value for all messages in this class. This can be overridden on a per-email basis.  mail - The actual email message, we are passing the :to and :subject headers in.

Just like controllers, any instance variables we define in the method become available for use in the views.

#### 2.1.3 Create a Mailer View

Create a file called welcome\_email.html.erb in app/views/user\_mailer/. This will be the template used for the email, formatted in HTML:

```
<!DOCTYPE html>
<html>
  <head>
    <meta content='text/html; charset=UTF-8' http-</pre>
equiv='Content-Type' />
  </head>
  <body>
    <h1>Welcome to example.com, <%= @user.name %></h1>
    <q>>
      You have successfully signed up to example.com,
      your username is: <%= @user.login %>.<br>
    >
      To login to the site, just follow this link: <%=
@url %>.
    Thanks for joining and have a great day!
  </body>
</html>
```

Let's also make a text part for this email. Not all clients prefer HTML emails, and so sending both is best practice. To do this, create a file called welcome\_email.text.erb in app/views/user\_mailer/:

When you call the mail method now, Action Mailer will detect the two templates (text and HTML) and automatically generate a multipart/alternative email.

# 2.1.4 Calling the Mailer

Mailers are really just another way to render a view. Instead of rendering a view and sending it over the HTTP protocol, they are just sending it out through the email protocols instead. Due to this, it makes sense to just have your controller tell the Mailer to send an email when a user is successfully created.

Setting this up is painfully simple.

First, let's create a simple User scaffold:

```
$ bin/rails generate scaffold user name email login
$ bin/rails db:migrate
```

Now that we have a user model to play with, we will just edit the app/controllers/users\_controller.rb make it instruct the UserMailer to deliver an email to the newly created user by editing the create action and inserting a call to UserMailer.with(user: @user).welcome\_email right after the user is successfully saved.

Action Mailer is nicely integrated with Active Job so you can send emails outside of the request-response cycle, so the user doesn't have to wait on it:

```
class UsersController < ApplicationController</pre>
  # POST /users
 # POST /users.json
 def create
    @user = User.new(params[:user])
   respond to do |format|
      if @user.save
        # Tell the UserMailer to send a welcome email
after save
        UserMailer.with(user:
@user).welcome email.deliver later
        format.html { redirect to(@user, notice: 'User
was successfully created.') }
        format.json { render json: @user,
status: :created, location: @user }
      else
        format.html { render action: 'new' }
        format.json { render json: @user.errors, status:
:unprocessable entity }
      end
   end
 end
end
```

Active Job's default behavior is to execute jobs via the :async adapter. So, you can use deliver\_later now to send emails asynchronously. Active Job's default adapter runs jobs with an in-process thread pool. It's well-suited for the development/test environments, since it doesn't require any external infrastructure, but it's a poor fit for production since it drops pending jobs on restart. If you need a persistent backend, you will need to use an Active Job adapter that has a persistent backend (Sidekiq, Resque, etc).

If you want to send emails right away (from a cronjob for example) just call deliver\_now:

```
class SendWeeklySummary
  def run
    User.find_each do |user|
       UserMailer.with(user:
user).weekly_summary.deliver_now
       end
    end
end
end
```

Any key value pair passed to with just becomes the params for the mailer a c t i o n . S o w i t h (u s e r : @u s e r, a c c o u n t : @user.account) makes params[:user] and params[:account]available in the mailer action. Just like controllers have params.

The method welcome\_email returns an ActionMailer::MessageDelivery object which can then just be told deliver\_now or deliver\_later to send itself out. The ActionMailer::MessageDelivery object is just a wrapper around a Mail::Message. If you want to inspect, alter or do anything else with the Mail::Message object you can access it with the message method on the ActionMailer::MessageDelivery object.

# 2.2 Auto encoding header values

Action Mailer handles the auto encoding of multibyte characters inside of headers and bodies.

For more complex examples such as defining alternate character sets or self-encoding text first, please refer to the <u>Mail</u> library.

# 2.3 Complete List of Action Mailer Methods

There are just three methods that you need to send pretty much any email message:

- headers Specifies any header on the email you want. You can pass a
  hash of header field names and value pairs, or you can
  call headers[:field\_name] =
- 'value'.
- attachments Allows you to add attachments to your email. For example, attachments['file-name.jpg'] = File.read('file-name.jpg').

mail - Sends the actual email itself. You can pass in headers as a hash
to the mail method as a parameter, mail will then create an email, either
plain text, or multipart, depending on what email templates you have
defined.

# 2.3.1 Adding Attachments

Action Mailer makes it very easy to add attachments.

 Pass the file name and content and Action Mailer and the <u>Mail gem</u> will automatically guess the mime\_type, set the encoding and create the attachment.

```
    attachments['filename.jpg'] = File.read('/path/to/filename.jpg')
    •
```

When the mail method will be triggered, it will send a multipart email with an attachment, properly nested with the top level being multipart/mixed and the first part being a multipart/alternative containing the plain text and HTML email messages.

Mail will automatically Base64 encode an attachment. If you want something different, encode your content and pass in the encoded content and encoding in a Hash to the attachments method.

 Pass the file name and specify headers and content and Action Mailer and Mail will use the settings you pass in.

```
• encoded_content = SpecialEncode(File.read('/path/to/
filename.jpg'))
attachments['filename.jpg'] = {
   mime_type: 'application/gzip',
   encoding: 'SpecialEncoding',
   content: encoded_content
}
```

If you specify an encoding, Mail will assume that your content is already encoded and not try to Base64 encode it.

# 2.3.2 Making Inline Attachments

Action Mailer 3.0 makes inline attachments, which involved a lot of hacking in pre 3.0 versions, much simpler and trivial as they should be.

• First, to tell Mail to turn an attachment into an inline attachment, you just call #inline on the attachments method within your Mailer:

```
    def welcome
        attachments.inline['image.jpg'] = File.read('/path/to/image.jpg')
        end
```

• Then in your view, you can just reference attachments as a hash and specify which attachment you want to show, calling url on it and then passing the result into the image\_tag method:

```
• Hello there, this is our image

<%= image_tag attachments['image.jpg'].url %>
```

 As this is a standard call to image\_tag you can pass in an options hash after the attachment URL as you could for any other image:

```
• Hello there, this is our image

<%= image_tag attachments['image.jpg'].url, alt: 'My
Photo', class: 'photos' %>

•
```

# 2.3.3 Sending Email To Multiple Recipients

It is possible to send email to one or more recipients in one email (e.g., informing all admins of a new signup) by setting the list of emails to the :to key. The list of emails can be an array of email addresses or a single string with the addresses separated by commas.

The same format can be used to set carbon copy (Cc:) and blind carbon copy (Bcc:) recipients, by using the :cc and :bcc keys respectively.

# 2.3.4 Sending Email With Name

Sometimes you wish to show the name of the person instead of just their email address when they receive the email. The trick to doing that is to format the email address in the format "Full Name" <email>.

```
def welcome_email
   @user = params[:user]
   email_with_name = %("#{@user.name}" <#{@user.email}>)
   mail(to: email_with_name, subject: 'Welcome to My
   Awesome Site')
end
```

#### 2.4 Mailer Views

Mailer views are located in the app/views/name\_of\_mailer\_class directory. The specific mailer view is known to the class because its name is the same as the mailer method. In our example from above, our mailer view for the welcome\_email method will be in app/views/user\_mailer/welcome\_email.html.erb for the HTML version and welcome\_email.text.erb for the plain text version.

To change the default mailer view for your action you do something like:

In this case it will look for templates at app/views/notifications with name another. You can also specify an array of paths for template\_path, and they will be searched in order.

If you want more flexibility you can also pass a block and render specific templates or even render inline or text without using a template file:

This will render the template 'another\_template.html.erb' for the HTML part and use the rendered text for the text part. The render command is the same one used inside of Action Controller, so you can use all the same options, such as :text, :inline etc.

# 2.4.1 Caching mailer view

You can perform fragment caching in mailer views like in application views using the cache method.

```
<% cache do %>
  <%= @company.name %>
  <% end %>
```

And in order to use this feature, you need to configure your application with this:

```
config.action_mailer.perform_caching = true
```

Fragment caching is also supported in multipart emails. Read more about caching in the Rails caching guide.

# 2.5 Action Mailer Layouts

Just like controller views, you can also have mailer layouts. The layout name needs to be the same as your mailer, such as user\_mailer.html.erb and user\_mailer.text.erb to be automatically recognized by your mailer as a layout.

In order to use a different file, call layout in your mailer:

```
class UserMailer < ApplicationMailer
  layout 'awesome' # use awesome.(html|text).erb as the
layout
end</pre>
```

Just like with controller views, use yield to render the view inside the layout.

You can also pass in a layout: 'layout\_name' option to the render call inside the format block to specify different layouts for different formats:

```
class UserMailer < ApplicationMailer
  def welcome_email
    mail(to: params[:user].email) do |format|
    format.html { render layout: 'my_layout' }
    format.text
    end
  end
end</pre>
```

Will render the HTML part using the my\_layout.html.erb file and the text part with the usual user\_mailer.text.erb file if it exists.

# 2.6 Previewing Emails

Action Mailer previews provide a way to see how emails look by visiting a special URL that renders them. In the above example, the preview class for UserMailer should be named UserMailerPreview and located in test/mailers/previews/user\_mailer\_preview.rb. To see the preview of welcome\_email, implement a method that has the same name and call UserMailer.welcome\_email:

```
class UserMailerPreview < ActionMailer::Preview
  def welcome_email
    UserMailer.with(user: User.first).welcome_email
  end
end</pre>
```

Then the preview will be available in <a href="http://localhost:3000/rails/mailers/">http://localhost:3000/rails/mailers/</a> user mailer/welcome email.

If you change something in app/views/user\_mailer/welcome\_email.html.erb or the mailer itself, it'll automatically reload and render it so you can visually see the new style instantly. A list of previews are also available in <a href="http://localhost:3000/rails/mailers">http://localhost:3000/rails/mailers</a>.

By default, these preview classes live in test/mailers/previews. This can be configured using the preview\_path option. For example, if you want to change it to lib/mailer\_previews, you can configure it in config/application.rb:

```
config.action_mailer.preview_path = "#{Rails.root}/lib/
mailer_previews"
```

# 2.7 Generating URLs in Action Mailer Views

Unlike controllers, the mailer instance doesn't have any context about the incoming request so you'll need to provide the :host parameter yourself.

As the :host usually is consistent across the application you can configure it globally in config/application.rb:

```
config.action_mailer.default_url_options = { host:
    'example.com' }
```

Because of this behavior you cannot use any of the \*\_path helpers inside of an email. Instead you will need to use the associated \*\_url helper. For example instead of using

```
<%= link_to 'welcome', welcome_path %>
```

You will need to use:

```
<%= link_to 'welcome', welcome_url %>
```

By using the full URL, your links will now work in your emails.

# 2.7.1 Generating URLs with url\_for

url for generates a full URL by default in templates.

If you did not configure the :host option globally make sure to pass it to url for.

# 2.7.2 Generating URLs with Named Routes

Email clients have no web context and so paths have no base URL to form complete web addresses. Thus, you should always use the "\_url" variant of named route helpers.

If you did not configure the :host option globally make sure to pass it to the url helper.

```
<%= user_url(@user, host: 'example.com') %>
```

non-GET links require <u>rails-ujs</u> or <u>jQuery UJS</u>, and won't work in mailer templates. They will result in normal GET requests.

## 2.8 Adding images in Action Mailer Views

Unlike controllers, the mailer instance doesn't have any context about the incoming request so you'll need to provide the :asset\_host parameter yourself.

As the :asset\_host usually is consistent across the application you can configure it globally in config/application.rb:

```
config.action_mailer.asset_host = 'http://example.com'
```

Now you can display an image inside your email.

```
<%= image_tag 'image.jpg' %>
```

# 2.9 Sending Multipart Emails

Action Mailer will automatically send multipart emails if you have different templates for the same action. So, for our UserMailer example, if you have welcome\_email.text.erb and welcome\_email.html.erb in app/views/user\_mailer, Action Mailer will automatically send a multipart email with the HTML and text versions setup as different parts.

The order of the parts getting inserted is determined by the :parts\_order inside of the ActionMailer::Base.default method.

# 2.10 Sending Emails with Dynamic Delivery Options

If you wish to override the default delivery options (e.g. SMTP credentials) while delivering emails, you can do this using delivery\_method\_options in the mailer action.

# 2.11 Sending Emails without Template Rendering

There may be cases in which you want to skip the template rendering step and supply the email body as a string. You can achieve this using the :body option. In such cases don't forget to add the :content\_type option. Rails will default to text/plain otherwise.

```
class UserMailer < ApplicationMailer
  def welcome_email
    mail(to: params[:user].email,
        body: params[:email_body],
        content_type: "text/html",
        subject: "Already rendered!")
  end
end</pre>
```

# 3 Receiving Emails

Receiving and parsing emails with Action Mailer can be a rather complex endeavor. Before your email reaches your Rails app, you would have had to configure your system to somehow forward emails to your app, which needs to be listening for that. So, to receive emails in your Rails app you'll need to:

- Implement a receive method in your mailer.
- Configure your email server to forward emails from the address(es) you would like your app to receive to /path/to/app/bin/rails runner

'UserMailer.receive(STDIN.read)'.

Once a method called receive is defined in any mailer, Action Mailer will parse the raw incoming email into an email object, decode it, instantiate a new mailer, and pass the email object to the mailer receive instance method. Here's an example:

```
class UserMailer < ApplicationMailer</pre>
 def receive(email)
    page = Page.find by(address: email.to.first)
    page.emails.create(
      subject: email.subject,
      body: email.body
    )
    if email.has attachments?
      email.attachments.each do |attachment|
        page.attachments.create({
          file: attachment,
          description: email.subject
        })
      end
    end
 end
end
```

## 4 Action Mailer Callbacks

Action Mailer allows for you to specify a before\_action, after\_action and around\_action.

- Filters can be specified with a block or a symbol to a method in the mailer class similar to controllers.
- You could use a before\_action to populate the mail object with defaults, delivery\_method\_options or insert default headers and attachments.

```
class InvitationsMailer < ApplicationMailer</pre>
 before action { @inviter, @invitee = params[:inviter],
params[:invitee] }
 before action { @account = params[:inviter].account }
 default to:
                    -> { @invitee.email address },
         from:
                   -> { common address(@inviter) },
         reply to: ->
{ @inviter.email address with name }
 def account invitation
   mail subject: "#{@inviter.name} invited you to their
Basecamp (#{@account.name})"
 end
 def project invitation
    @project = params[:project]
    @summarizer =
ProjectInvitationSummarizer.new(@project.bucket)
   mail subject: "#{@inviter.name.familiar} added you
to a project in Basecamp (#{@account.name})"
 end
end
```

 You could use an after\_action to do similar setup as a before\_action but using instance variables set in your mailer action.

```
class UserMailer < ApplicationMailer</pre>
 before action { @business, @user = params[:business],
params[:user] }
 after action :set delivery options,
               :prevent delivery to guests,
               :set business headers
 def feedback message
 end
 def campaign message
 end
 private
    def set delivery options
      # You have access to the mail instance,
      # @business and @user instance variables here
      if @business && @business.has smtp settings?
        mail.delivery method.settings.merge!
(@business.smtp settings)
      end
   end
    def prevent delivery to guests
      if @user && @user.quest?
        mail.perform deliveries = false
      end
   end
   def set business headers
      if @business
        headers["X-SMTPAPI-CATEGORY"] = @business.code
      end
   end
end
```

Mailer Filters abort further processing if body is set to a non-nil value.
 <u>5 Using Action Mailer Helpers</u>

Action Mailer now just inherits from AbstractController, so you have access to the same generic helpers as you do in Action Controller.

# 6 Action Mailer Configuration

The following configuration options are best made in one of the environment files (environment.rb, production.rb, etc...)

| Configuration | Description                                                                                                    |
|---------------|----------------------------------------------------------------------------------------------------|
| logger        | Generates information on the mailing run if available. Can be set to nil for no logging. Compatible with both Ruby's own Loggerand Log4r loggers. |

Allows detailed configuration for :smtp delivery method:

- : address Allows you to use a remote mail server. Just change it from its default "localhost" setting.
- :port On the off chance that your mail server doesn't run on port 25, you can change it.
- :domain If you need to specify a HELO domain, you can do it here.
- : user\_name If your mail server requires authentication, set the username in this setting.
- : password If your mail server requires authentication, set the password in this setting.
- :authentication If your mail server requires authentication, you need to specify the authentication type here. This is a symbol and one of :plain (will send the password in the clear), :login (will send password Base64 encoded) or :cram\_md5 (combines a Challenge/Response mechanism to exchange information and a cryptographic Message Digest 5 algorithm to hash important information)
- :enable\_starttls\_auto Detects if STARTTLS is enabled in your SMTP server and starts to use it. Defaults to true.
- : openssl\_verify\_mode When using TLS, you can set how OpenSSL checks the certificate. This is really useful if you need to validate a self-signed and/or a wildcard certificate. You can use the name of an OpenSSL verify constant ('none' or 'peer') or directly the constant (OpenSSL::SSL::VERIFY\_NONE or OpenSSL)

::SSL::VERIFY PEER).

smtp\_settin
gs

| sendmail_se<br>ttings     | Allows you to override options for the :sendmail delivery method.  • :location - The location of the sendmail executable. Defaults to /usr/sbin/sendmail.  • :arguments - The command line arguments to be passed to sendmail. Defaults to -i.                                                                                                    |  |
|---------------------------|----------------------------------------------------------------------------------------------------|--|
| raise_deliv<br>ery_errors | Whether or not errors should be raised if the email fails to be delivered. This only works if the external email server is configured for immediate delivery.                                                                                                    |  |
| delivery_me<br>thod       | <ul> <li>Defines a delivery method. Possible values are:</li> <li>:smtp (default), can be configured by using config.action_mailer.smtp_settings.</li> <li>:sendmail, can be configured by using config.action_mailer.sendmail_settings.</li> <li>:file: save emails to files; can be configured by using config.action_mailer.file_settings.</li> <li>:test: save emails to ActionMailer::Base.deliveries array.</li> </ul> |  |
| perform_del<br>iveries    |                                                                                                    |  |
| deliveries                | Keeps an array of all the emails sent out through the Action Mailer with delivery_method :test. Most useful for unit and functional testing.                                                                                                    |  |
| default_opt ions          | Allows you to set default values for the mail method options (:from, :reply_to, etc.).                                                                                                    |  |

For a complete writeup of possible configurations see the <u>Configuring Action</u> <u>Mailer</u> in our Configuring Rails Applications guide.

## 6.1 Example Action Mailer Configuration

An example would be adding the following to your appropriate config/environments/\$RAILS ENV.rb file:

```
config.action_mailer.delivery_method = :sendmail
# Defaults to:
# config.action_mailer.sendmail_settings = {
# location: '/usr/sbin/sendmail',
# arguments: '-i'
# }
config.action_mailer.perform_deliveries = true
config.action_mailer.raise_delivery_errors = true
config.action_mailer.default_options = {from: 'no-
reply@example.com'}
```

## 6.2 Action Mailer Configuration for Gmail

As Action Mailer now uses the Mail gem, this becomes as simple as adding to your config/environments/\$RAILS\_ENV.rb file:

Note: As of July 15, 2014, Google increased <u>its security measures</u> and now blocks attempts from apps it deems less secure. You can change your Gmail settings <u>here</u> to allow the attempts. If your Gmail account has 2-factor authentication enabled, then you will need to set an <u>app password</u> and use that instead of your regular password. Alternatively, you can use another ESP to send email by replacing 'smtp.gmail.com' above with the address of your provider.

## 7 Mailer Testing

You can find detailed instructions on how to test your mailers in the <u>testing</u> guide.

## 8 Intercepting Emails

There are situations where you need to edit an email before it's delivered. Fortunately Action Mailer provides hooks to intercept every email. You can register an interceptor to make modifications to mail messages right before they are handed to the delivery agents.

```
class SandboxEmailInterceptor
  def self.delivering_email(message)
    message.to = ['sandbox@example.com']
  end
end
```

Before the interceptor can do its job you need to register it with the Action Mailer framework. You can do this in an initializer file config/initializers/sandbox\_email\_interceptor.rb

```
if Rails.env.staging?
  ActionMailer::Base.register_interceptor(SandboxEmailIn
terceptor)
end
```

The example above uses a custom environment called "staging" for a production like server but for testing purposes. You can read <u>Creating Rails</u> environments for more information about custom Rails environments.

## **Sending Emails in Rails Applications**

Introduction

In this article we will walk through a simple app to demonstrate how to send emails through a Rails application with ActionMailer, ActionMailer Preview, and through a third party email service provider such as Gmail or Mailgun. We will also demostrate how to use Active Job to send the email with a background processor.

You can find the code for this tutorial here

Sending Emails Using ActionMailer and Gmail

Now we will build a rails application which will send an email to the user when a new user is created. Let's create a new rails application.

```
$ rails new new_app_name

$ rails g scaffold user name:string
email:string

$ rake db:migrate
```

We now have a basic application, let's make use of ActionMailer. The mailer generator is similar to any other generator in rails.

```
$ rails g mailer example_mailer
create app/mailers/example_mailer.rb
invoke erb
create app/views/example_mailer
invoke test_unit
create test/mailers/example_mailer_test.rb
create test/mailers/previews/
example_mailer_preview.rb
```

Our application is currently using Rails 4.2.0.beta4 so the rails generator has created preview files for our application by default as test/mailers/previews/example\_mailer\_preview.rb which we will be using later.

```
app/mailers/example_mailer.rb
```

```
1 class ExampleMailer < ActionMailer::Base
2  default from: "from@example.com"
3 end</pre>
```

Now let's write methods and customized email. First you should change the default email address from from@example.com to the email address you want use as the sender's address.

```
class ExampleMailer < ActionMailer::Base
  default from: "from@example.com"

def sample_email(user)
    @user = user
    mail(to: @user.email, subject: 'Sample
Email')
    end
end</pre>
```

sample\_email takes user parameters and sends email using method mail to email address of user. In case you want to know about more features like attachment and multiple receivers, you can check out rails guide in the reference section. Now let's write the mail we want to send to our users, and this can be done in app/views/example\_mailer. Create a file sample email.html.erb which is an email formatted in HTML.

app/views/example\_mailer/sample\_email.html.erb

```
1
4!DOCTYPE html>
4html>
4head>
4meta content='text/html; charset=UTF-8'
4http-equiv='Content-Type' />
4/head>
4body>
4h1>Hi <%= @user.name %></h1>
4p>
5ample mail sent using smtp.
4/p>
4/body>
4/html>
```

We also need to create the text part for this email as not all clients prefer HTML emails. Create sample\_email.text.erb in the app/views/example\_mailer directory.

```
app/views/example_mailer/sample_email.text.erb
```

```
1 Hi <%= @user.name %>
2 Sample mail sent using smtp.
```

In the development environment we can use ActionMailer Preview to test our application. We are going to use the test/mailers/previews/example\_mailer\_preview.rb file created while generating mailers. We will just call any user (first user in this case) to preview the email.

```
# Preview all emails at http://localhost:3000/
1 rails/mailers/example_mailer
2 class ExampleMailerPreview <
3 ActionMailer::Preview
4 def sample_mail_preview
5 ExampleMailer.sample_email(User.first)
6 end
end</pre>
```

When you visit http://localhost:3000/rails/mailers/example\_mailer/sample\_mail\_preview you will see preview of the email. By default email previews are placed in test/mailers/previews. You can change this by setting up different a path in /config/environments/development.rb. Just set config.action\_mailer.preview\_path to the desired path and add preview file to the corresponding location.

Sending emails using ActionMailer and Gmail

By default rails tries to send emails via <u>SMTP</u>. We will provide SMTP configuration in environment settings /config/environments/production.rb. Let's first look at the configuration you need to send emails with Gmail. Before we proceed we need to save sensitive information such as username and password as environment variables. We will do so by using the gem figaro. For detailed information on how to manage environment variables in rails refer to <u>Manage Environment Configuration Variables in Rails</u>.

/config/application.yml

```
1 gmail_username: 'username@gmail.com'
2 gmail_password: 'Gmail password'
```

/config/environments/production.rb

Note here we are setting the app to send out emails with Gmail from the production environment. This is typically what you want because you don't want to accidentally send out emails while working locally. If you run into errors like Net::SMTPAuthenticationError while using gmail for sending out emails, visit your gmail settings and enable less secure apps to get the application working.

Now let's edit the UsersController to trigger the event that will send an email to a user. We just need to add ExampleMailer.sample\_email(@user).deliver to the create method in app/controllers/users\_controller.rb. The create method in users controller.rb should look something like:

```
def create
    @user = User.new(user_params)
    respond_to do |format|
      if @user.save
        # Sends email to user when user is
  created.
  ExampleMailer.sample_email(@user).deliver
        format.html { redirect_to @user, notice:
  'User was successfully created.' }
        format.json { render :show,
  status: :created, location: @user
13
      else
14
        format.html { render :new }
15
        format.json { render json: @user.errors,
  status: :unprocessable_entity }
      end
    end
```

When a new user is created we are sending out an email via the sample email method in mailer ExampleMailer.

Sending emails using ActionMailer and Mailgun through SMTP

Let's see how to use mailgun to send out emails. First <u>create a free account on Mailgun</u>. Once done you will be redirected to the dashboard. We will be using mailgun subdomains. Click on the sandbox, you should see something like this:

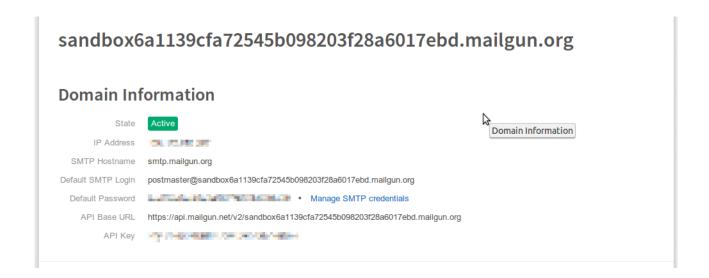

We are going to need information listed to get mailgun working for our application. Let's store the credentials in /config/application.yml.

/config/application.yml

```
1 api_key: 'API Key'
2 domain: 'Domain'
3 username: 'Default SMTP Login'
4 password: 'Default Password'
5 gmail_username: 'username@gmail.com'
6 gmail_password: 'gmail password'
```

Replace the corresponding credentials received from domain information of sandbox server. We must also change SMTP settings as we are now using Mailgun instead of Gmail.

Sending emails using ActionMailer and Mailgun through Mailgun's APIs

The official ruby library of Mailgun mailgun-ruby empowers users and developers to take advantage of the Mailgun APIs. To use it first add gem 'mailgun-ruby', '~>1.0.2', require: 'mailgun' to your Gemfile and run bundle install. Finally make changes to app/mailers/example\_mailer.rb.

```
class ExampleMailer < ActionMailer::Base</pre>
   def sample_email(user)
     @user = user
     mg_client = Mailgun::Client.new
 ENV['api_key']
     message_params = {:from
5
6
 ENV['gmail_username'],
                        :to
                                  => @user.email,
                        :subject => 'Sample Mail'
 using Mailgun API',
                        :text => 'This mail
 is sent using Mailgun API via mailgun-ruby'}
     mg_client.send_message ENV['domain'],
 message_params
   end
```

Mailgun::Client.new initiates mailgun client using the API keys. In message\_params we are providing custom email information and .send\_message takes care of sending emails via Mailgun API. You should change from@example.com to desired sender's email address.

Sending Emails with a Background Processor through Active Job

While testing the application you might have noticed that it takes takes more time than usual to create a new user. This happens because we have to hit an external API to send out emails. This can be an issue if you are sending multiple emails or sending emails to multiple users. This problem can be easily resolved by moving the email sending part to background jobs. In our

application we will make use of <u>Active Jobs</u> and <u>Delayed Job</u> to send emails in the background.

Active Job is an adapter that provides a universal interface for background processors like Resque, Delayed Job, Sidekiq, etc. Note that for using Active Job you will need Rails 4.2 or above.

```
1 $ rails g job send_email
2  invoke test_unit
3  create test/jobs/send_email_job_test.rb
4  create app/jobs/send_email_job.rb
5 $
```

Now let's the write the job to be performed by workers. Active Job is integrated with ActionMailer so you can easily send emails asynchronously. For sending emails through Active Job we use deliver\_later method.

/app/jobs/send\_email\_job.rb

```
class SendEmailJob < ActiveJob::Base
queue_as :default

def perform(user)
     @user = user

ExampleMailer.sample_email(@user).deliver_late
r
end
end</pre>
```

Now let's make changes to our user creation process. Instead of sending email while creating the user we enqueue the email sending job to be performed later.

```
app/controllers/users_controller.rb
```

```
def create
...
SendEmailJob.set(wait:
20.seconds).perform_later(@user)
....
end
```

Now we need to configure the backend for our background process. We have selected delayed\_jobs as our backend but you can choose your own backend depedning on your needs. Active Job has built-in adapters for multiple queueing backends.

#### Gemfile

```
1 gem 'delayed_job_active_record'
```

```
1 $ bundle
2 $ rails generate delayed_job:active_record
3 $ rake db:migrate
```

Set up queueing backend for the production environment.

/config/environments/production.rb

```
1 config.active_job.queue_adapter = :delayed_job
```

Everything is configured now, for testing the application just start the rails server and create a new user. A new job will be added to the queue and you will notice the time required for creating a new user is drastically decreased. You can start running the jobs in queue by:

# 1 \$ bundle exec rake jobs:work

Conclusion

In the article we went over basic configuration and tools used for sending emails through a rails application. We covered the basics of ActionMailer, Gmail & Mailgun (as email sending services), ActionMailer Previews(for previewing emails) and mailgun-ruby gem for the Mailgun APIs. In the end, we showed how to send out emails with a background processor through Active Job

## Capybara using Sinatra App tes

Step 1: Building the App

We're going to create an incredibly simple Sinatra app to test. For starters, let's create a project folder and throw this in a Gemfile:

```
source :rubygems

gem "sinatra"

gem "shotgun"

gem "cucumber"

gem "capybara"

gem "rspec"
```

Now, run bundle install in that directory.

So, open a file called myapp.rb; here's our super simple app; it just simulates a site that might let you sign up for a newsletter.

```
01 require "sinatra/base"
02
03 class MyApp < Sinatra::Base
      aet "/" do
04
           erb :index
05
06
       end
07
      post "/thankyou" do
80
           @name = params["name"]
09
           @email = params["email"]
10
11
           erb:thankyou
12
       end
13
14
       get "/form" do
15
           erb :form
16
       end
17 end
```

If you're not familiar with Sinatra, check out Dan Harper's excellent sessions Singing with Sinatra; that'll get you up and running with the basics in no time.

If you are familiar with Sinatra, you'll see that we're creating three paths here; on the home page ('/'), we just render the index.erb template (more on the templates in a minute). If we get a post request to the path /thankyou, we take the values of the name and email parameters and assign them to instance variables. Instance variables will be available inside whatever template we render, which happens to be thankyou.erb. Finally, at /form, we render the form.erb template.

Now, let's build these templates. Sinatra will look inside a 'views' folder for the templates, so let's put them there. As you saw in myapp.rb, we're using ERB to render the templates, so they'll, of course, be ERB templates. If we have a layout.erb template, it will wrap all our other templates. So, let's do this:

### layout.erb

```
01 <!DOCTYPE html>
02 <html>
03 <head>
04
    <meta charset='UTF=8' />
    <title>THE APP</title>
05
06 </head>
07 <body>
80
09
    <h1>THE APP</h1>
10
11
    <%= yield %>
12
13 </body>
14 </html>
```

That call to yield will be where the other templates are inserted. And those other templates are pretty simple:

#### index.erb

```
1 This is the home page
2 <a id="link" href="/form">Sign up for our
newsletter!</a>
```

form.erb

```
01 <form method="post" action="/thankyou">
02
      <
          Fill out this form to receive our newsletter.
03
04
      05
      <U>
          <label for="name">Name:</label>
06
          <input type="text" name="name" id="name" />
07
      80
09
      <
          <label for="email">Email:</label>
10
11
          <input type="text" name="email" id="email" />
12
      13
      <
          <button type="submit">Sign Up!</button>
14
15
      16 </form>
```

thankyou.erb

```
1 Hi there, <%= @name %>. You&#39;ll now receive our
email at <%= @email %>
```

So, there's our app. To test it manually, you can put this in a config.ru file:

```
1 require "./myapp"
2 run MyApp
```

And then run shotgun in the terminal. This will start up a websever, probably on port 9393. You can now poke around and test our web app. But we want to automate this testing, right? Let's do it!

Step 2: Setting our our Test Environment

Cucumber bills itself as "behaviour driven development with elegance and joy." While joy seems a bit far-fetched to me, I think we'll both agree that elegance, well, Cucumber's got it.

Because behaviour driven development is partly about understanding what the client wants before you begin coding, Cucumber aims to make its tests readable by clients (AKA, non-programmers). So, you'll see here that all your tests are written in what appears to be plain text (it's actually Gherkin).

Remember how, with Rspec, we has separate spec files to describe different functionalities? In Cucumber-speak, those are features, and they all belong in a "features" folder. Inside that folder create two more folders called "support" and "step\_definitions."

Inside the "support" folder, open an env.rb. This code will set up our testing environment. Here's what we need:

```
01 require_relative "../../myapp"
02
03 require "Capybara"
04 require "Capybara/cucumber"
05 require "rspec"
06
07
08 World do
    Capybara.app = MyApp
09
10
11
    include Capybara::DSL
    include RSpec::Matchers
12
13 end
```

This requires the different libraries that we need, and uses include to load their methods into our environment. What's this Capybara that we're using? Basically, it's the functionality that allows us to use our web app, so that we can test it. It's important to set Capybara.app to our app. I should mention that, were we doing this with a Rails app, most of this setup would be done automatically for us.

(Note: in the screencast, I include RSpec::Expectations unneccessarily; leave it out.)

Okay, so, let's write some tests!

Step 3 Writing the Tests

Let's start with our home page. Open the file home\_pages.feature (in the "features" folder) and start with this:

```
Feature: Viewer visits the Home Page
In order to read the page
As a viewer
I want to see the home page of my app
```

This is a common way to start a feature file starts; Doesn't really look like code, does it? Well, it's Gherkin, a domain-specific languages (DSL) that "lets you describe software's behaviour without detailing how that behaviour is implemented." What we're written so far doesn't run in any way, but it explains the purpose of the feature. Here's the general structure:

```
1 In order to [goal]
2 As a [role]
3 I want [feature]
```

You don't have to follow that template: you can put whatever you want; the purpose is to describe the feature. However, this seems to be a common pattern.

Next comes a list of scenarios that describe the feature. Here's the first:

```
Scenario: View home page
Given I am on the home page
Then I should see "This is the home page."
```

Each scenario can have up to three parts: Givens, Whens, and Thens:

Given - Given lines describe what pre-condition should exist.

- When When lines describe the actions you take.
- Then Then lines describe the result.

There are also And lines, which do whatever the line above them does. For example:

```
1 Given I am on the home page
2 And I am signed in
3 Then I should see "Welcome Back!"
4 And I should see "Settings"
```

In this case, the first And line acts as a Given line, and the second one acts as a Then line.

We'll see a few When lines shortly. But right now, let's run that test. To do that, run cucumber in the terminal. You'll probably see something like this:

```
000
                             Terminal — zsh = 78 \times 23
→ cucumber features/home_page.feature
Feature: Viewer visits the home page
  In order to read the page
  As a viewer
  I want to see the home page of my app
 Scenario: View home page
   Given I am on the home page
   Then I should see "This is the home page."
1 scenario (1 undefined)
2 steps (2 undefined)
0m0.075s
You can implement step definitions for undefined steps with these snippets:
Given /^I am on the home page$/ do
 pending # express the regexp above with the code you wish you had
end
Then /^I should see "([^"]*)"$/ do |arg1|
  pending # express the regexp above with the code you wish you had
```

Cucumber feature files are written to be readable to non-programmers, so we have to "implement step definitions for undefined steps." Thankfully, Cucumber gives us some snippets to start with.

Looking at these snippets, you can see how this will work. Each step is matched with a regular expression. Any quoted values will be captured and passed as a block parameter. Inside the block, we do whatever we expect to happen as a result of that step. This might be set-up code in Given steps, some calculations or actions in When steps, and a comparison in Then steps.

Cucumber will load any files in the folder "features/step\_definitions" for steps, so let's create "sinatra\_steps.rb" file and add these two steps:

```
Given /^I am on the home page$/ do
visit "/"
end

Then /^I should see "([^"]*)"$/ do ItextI
page.should have_content text
end
```

In this little snippet here, we're using Cucumber, Rspec, and Capybara. Firstly, we've got the cucumber Given and Then method calls. Secondly, we're using the Capybara methods visit (to visit a URL) and has\_content?. But you don't see the call to has\_content? because we've loaded the RSpec matchers, so we can make our tests read as they would with Rspec. If we wanted to leave RSpec out, we would just write page.has\_content? text.

Now, if you run cucumber again, you'll see that our tests pass:

```
Terminal — zsh — 88×15

cucumber features/home_page.feature
Feature: Viewer visits the home page
In order to read the page
As a viewer
I want to see the home page of my app

Scenario: View home page # features/home_page.feature:6
Given I am on the home page # features/step_definitions/sinatra.rb:2
Then I should see "This is the home page." # features/step_definitions/sinatra.rb:23

1 scenario (1 passed)
2 steps (2 passed)
0m12.892s

mothership:~/Desktop/myapp
```

Let's add two more Scenarios for our home page:

```
Scenario: Find heading on home page
Given I am on the home page
Then I should see "MY APP" in the selector "h1"

Scenario: Find the link to the form
Given I am on the home page
Then I should see "Sign up for our newsletter." in a link
```

These require two more Then steps, as you'll find if you try to run this. Add these to sinatra\_steps.rb:

```
Then /^I should see "([^"]*)" in the selector
"([^"]*)"$/ do Itext, selector!

page.should have_selector selector, content: text
end

Then /^I should see "([^"]*)" in a link$/ do Itext!

page.should have_link text
end
```

You should be able to tell what these are doing: the first looks for text within a certain element on the page. The second looks for a link with the given text (yes, you could have done Then I should see "Sign up ..." in the selector "a", but I wanted to should you another Capybara/Rspec method)

Again, run cucumber; you'll see all our tests passing:

```
000
                                         Terminal — zsh = 103 \times 21
→ cucumber features/home_page.feature
Feature: Viewer visits the home page
 In order to read the page
 As a viewer
 I want to see the home page of my app
 Scenario: View home page
   Given I am on the home page
   Then I should see "This is the home page."
 Scenario: Find heading on home page
   Given I am on the home page
   Then I should see "MY APP" in the selector "h1"
 Scenario: Find the link to the form
   Given I am on the home page
   Then I should see "Sign up for our newsletter." in a link
3 scenarios (3 passed)
6 steps (6 passed)
0m12.923s
```

Let's now open "features/form\_page.feature"; throw this in there:

Feature: Viewer signs up for the newsletter
In order to recieve the newsetter
As a user of the website
I want to be able to sign up for the newsletter

Scenario: View form page
Given I am on "/form"
Then I should see "Fill out this form to receive our newsletter."

Scenario: Fill out form

Given I am on "/form"

When I fill in "name" with "John Doe"

And I fill in "email" with "john@doe.com"

```
And I click "Sign Up!"
```

Then I should see "Hi there, John Doe. You'Il new receive our email newsletter at john@doe.com"

The first scenario here is pretty simple, although we need to write the Givenstep for is. You can probably figure out how to do that by now:

```
1 Given /^I am on "([^"]*)"$/ do |path|
2 visit path
3 end
```

The second one is a little more in depth. For the first time, we're using Whensteps (remember, the And steps that follow the When step are also Whensteps). It's pretty obvious what those When steps should do, but how do we do that in the Ruby code? Thankfully, Capybara has a few handy methods to help up:

```
When /^I fill in "([^"]*)" with "([^"]*)"$/ do I
element, textI
fill_in element, with: text
end

When /^I click "([^"]*)"$/ do IelementI
click_on element
end
```

We're using the fill\_in method, which takes the name or id attribute of an element on the page. We're also using click\_on, which will click on the element with the given text, id, or value. There are also the more

specific click\_link and click\_button. To see more, check out the Capybara Readme. Browse around the "DSL" section to see more of the methods that Capybara offers.

When you run cucumber now, you should get all our tests, passing:

```
Feature: Viewer signs up for the newsletter
  In order to recieve the newsetter
 As a user of the website
 I want to be able to sign up for the newsletter
 Scenario: View form page
   Given I am on "/form"
   Then I should see "Fill out this form to receive our newsletter."
 Scenario: Fill out form
   Given I am on "/form"
   When I fill in "name" with "John Doe"
   And I fill in "email" with "john@doe.com"
   And I click "Sign Up!"
   Then I should see "Hi there, John Doe. You'll new receive our email newsletter at john@doe.com"
Feature: Viewer visits the home page
 In order to read the page
 As a viewer
 I want to see the home page of my app
 Scenario: View home page
   Given I am on the home page
   Then I should see "This is the home page." # feature:
 Scenario: Find heading on home page
   Given I am on the home page
   Then I should see "MY APP" in the selector "h1" # features/
  Scenario: Find the link to the form
   Given I am on the home page
   Then I should see "Sign up for our newsletter." in a link
5 scenarios (5 passed)
13 steps (13 passed)
0m22.125s
```